# SilverSummit Healthplan Medical Specialty Solutions

Provider Training Presented by:

Debbie Patterson Provider Relations Manager

June 2023

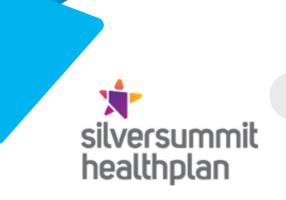

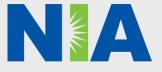

National Imaging Associates, Inc. (NIA) Program Agenda 🔶

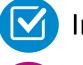

Introduction to NIA

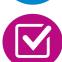

**Our Program** 

- Authorization Process
- Other Program Components
- Provider Tools and Contact Information

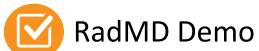

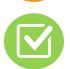

**Questions and Answers** 

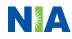

## **NIA Specialty Solutions**

National Footprint / Experience

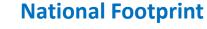

Since 1995 – delivering Medical Specialty Solutions; one of the *goto* care partners in industry.

### $\bigcirc$

- 88 health plans/markets partnering with NIA for management of Medical Specialty Solutions.
- **32.79M national lives participating** in an NIA Medical Specialty Solutions Program nationally.
- $\bigcirc$

**Diverse populations** – Medicaid, Exchanges, Medicare, Commercial, FEP, Provider Entities.

#### Commercial/Medicaid/Medicare Expertise/Insights

**42 Commercial and 56 Medicaid plans/markets** with NIA Medical Specialty Solutions in place.

**10.66M Commercial and 20.51MMedicaid lives nationally** – in addition to1.63M Medicare Advantage

#### Intensive Clinical Specialization & Breadth

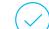

#### Specialized Physician Teams

- 160+ actively practicing, licensed, board-certified physicians
- 28 specialties and sub-specialties

## NIA's Prior Authorization Program

The Program

SilverSummit Healthplan began a prior authorization program through NIA for the management of outpatient imaging services.

Program start dates: July 1, 2017, for Nevada Medicaid and January 1, 2020, for Medicare

Advantage

Settings

Settings:

- Office
- Outpatient Hospital

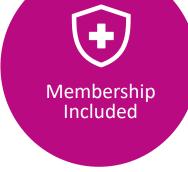

Medicaid

- Exchange Programs
- Medicare

NIA's Medical Specialty Solutions for non-emergent outpatient Medical Specialty Solutions services for SilverSummit Healthplan membership will be managed through SilverSummit Healthplan contractual relationships.

Network

## **NIA's Prior Authorization Program**

Any services rendered on and after July 1, 2017, for Nevada Medicaid and January 1, 2020, for Medicare Advantage will require authorization. Only non-emergent procedures performed in an outpatient setting require authorization with NIA.

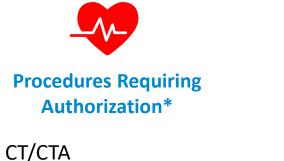

- CT/CT.
   CCTA
- MRI/MRA
- PET Scan
- Myocardial Perfusion Imaging (MPI)
- MUGA Scan
- Stress Echocardiography
- Echocardiography

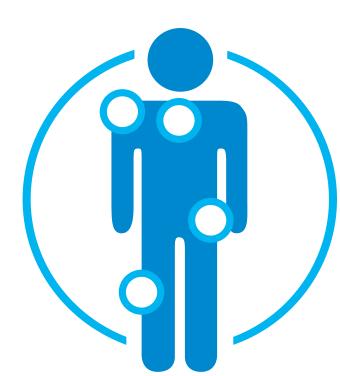

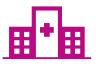

Excluded from the Program Procedures Performed in the following Settings:

- Hospital Inpatient
- Observation
- Emergency Room
- Urgent Care
- Surgery Center

\*Please see specific educational documents on RadMD for each Medical Specialty Solutions Program Services

## List of CPT Procedure Codes Requiring Prior Authorization

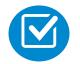

Review Claims/Utilization Review Matrix to determine CPT codes managed by NIA.

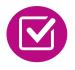

CPT Codes and their Allowable Billable Groupings.

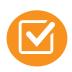

Located on <u>RadMD.com</u>.

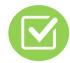

Defer to SilverSummit Healthplan Policies for Procedures not on Claims/Utilization Review Matrix. **SilverSummit HealthPlan Utilization Review Matrix 2023** The matrix below contains the CPT 4 codes for which National Imaging Associates, Inc. (NIA)<sup>1</sup> manages on behalf of SilverSummit HealthPlan. This matrix is designed to assist in the resolution of claims adjudication and claims questions related to those services authorized by NIA. The "Allowable Billed Groupings" is meant to outline that if a given procedure is authorized, that any one of the listed procedure codes could be submitted on a claim representing that service. This

one of the listed procedure codes could be submitted on a claim representing that service. This assumes that the member is eligible at the time of the service, that appropriate re-bundling rules are applied, that the claim includes an appropriate diagnosis code for the CPT code and that the service is performed within the validity period.

If a family of CPT codes is not listed in this matrix, an exact match is required between the authorized CPT code and the billed CPT code. If the exact match does not occur, the charge should be adjudicated accordingly.

#### \*Please note: Services rendered in an Emergency Room, Surgery Center, or Hospital Inpatient setting are not managed by NIA.

| Authorized | Description                  | Allowable Billed Groupings  |
|------------|------------------------------|-----------------------------|
| CPT Code   |                              |                             |
| 70336      | MRI Temporomandibular Joint  | 70336                       |
| 70450      | CT Head/Brain                | 70450, 70460, 70470, +0722T |
| 70480      | CT Orbit                     | 70480, 70481, 70482, +0722T |
| 70486      | CT Maxillofacial/Sinus       | 70486, 70487, 70488, 76380, |
|            |                              | +0722T                      |
| 70490      | CT Soft Tissue Neck          | 70490, 70491, 70492, +0722T |
| 70496      | CT Angiography, Head         | 70496                       |
| 70498      | CT Angiography, Neck         | 70498                       |
| 70540      | MRI Orbit, Face, and/or Neck | 70540, 70542, 70543, +0698T |
| 70551      | MRI Internal Auditory Canal  | 70551, 70552, 70553, 70540, |
|            | -                            | 70542, 70543, +0698T        |
| 70544      | MRA Head                     | 70544, 70545, 70546         |
| 70547      | MRA Neck                     | 70547, 70548, 70549         |

### **Prior Authorization Process Overview**

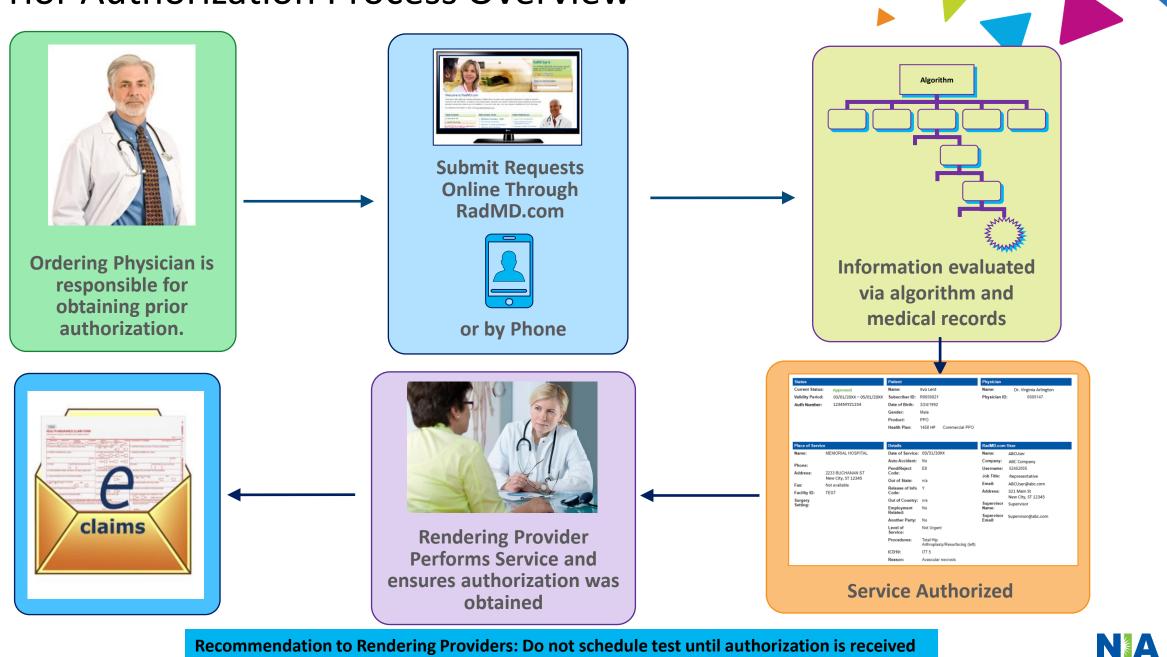

**Recommendation to Rendering Providers: Do not schedule test until authorization is received** 

### NIA's Clinical Foundation & Review

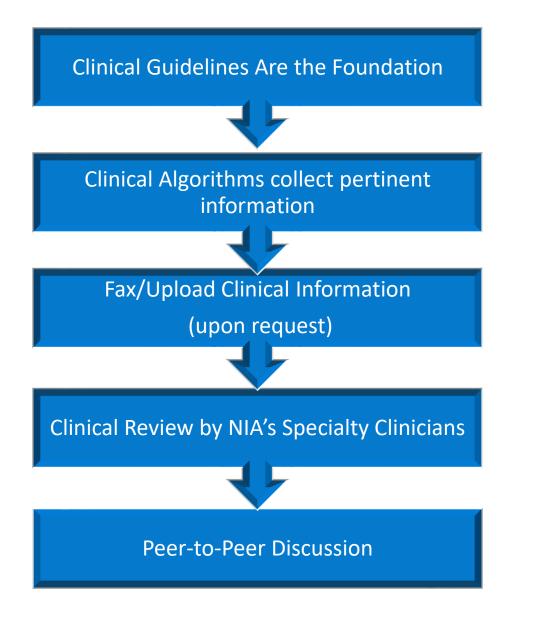

- Clinical guidelines were developed by practicing specialty physicians, through literature reviews and evidenced-based research. Guidelines are reviewed and mutually approved by the Plan and NIA Medical Officers and clinical experts. Clinical Guidelines are available on RadMD.com
- Algorithms are a branching structure that changes depending upon the answer to each question.
- The member's clinical information/medical record will be required for validation of clinical criteria before an approval can be made.
- NIA has a specialized clinical team.
- Peer-to-peer discussions are offered for any request that does not meet medical necessity guidelines.
- Our goal ensure that members are receiving appropriate care.

## Member and Clinical Information Required for Authorization

#### General

 Includes: ordering physician information, member information, rendering provider information, requested examination, etc.

#### **Clinical Information**

- Includes clinical information that will justify examination, symptoms and their duration, physical exam findings
- Preliminary procedures already completed (e.g., x-rays, CTs, lab work, ultrasound reports, scoped procedures, referrals to specialist, specialist evaluation)
- Reason the study is being requested (e.g., further evaluation, rule out a disorder)

Refer to the Prior Authorization Checklists on RadMD for more specific information.

### **Clinical Specialty Team Review**

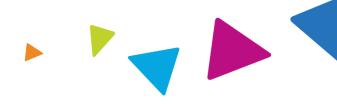

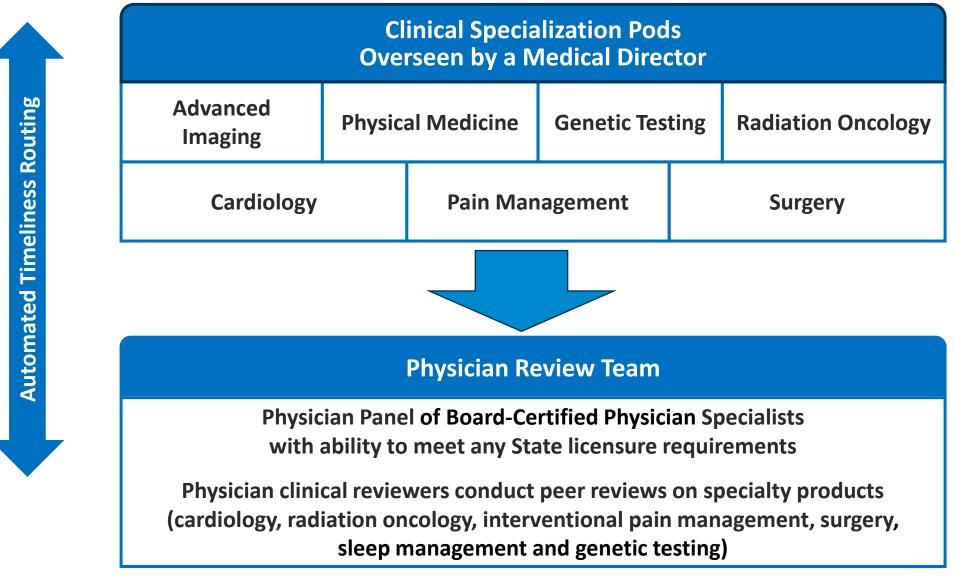

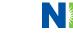

### **Document Review**

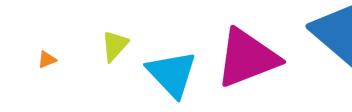

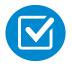

NIA may request member's medical records/additional clinical information.

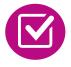

When requested, validation of clinical criteria within the member's medical records is required before an approval can be made.

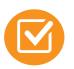

Ensures that clinical criteria that supports the requested test are clearly documented in medical records.

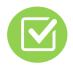

Helps ensure that members receive the most appropriate, effective care.

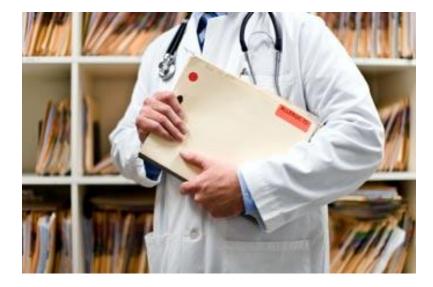

## NIA to Ordering Physician: Request for Additional Clinical Information

|                |                                                                                                    | CC_TRACK                                                                                                    | KING_NUMBER                                                                                                    | FAXC                                                                                                    |
|----------------|----------------------------------------------------------------------------------------------------|----------------------------------------------------------------------------------------------------|----------------------------------------------------------------------------------------------------|----------------------------------------------------------------------------------------------------|
|                | NJA<br>National Imaging Associates, Inc.                                                                                                    |                                                                                                    |                                                                                                    |                                                                                                    |
|                | ]<br>PERING PHYSICIAN:<br>NUMBER:                                                                                                    | ABDOMEN<br>PLEASE FAX THIS F                                                                                                    | N - PELVIS CT<br>ORM TO: 1-800-<br>TRACKING<br>NUMBER:                                                                                                    | 784-6864<br>Date: TODAY<br>CC_TRACKING_NUMBER                                                                                                    |
| RE:            |                                                                                                    | Authorization Request                                                                                                    | MEMBER ID:                                                                                                    | MEMBER_ID                                                                                                    |
|                | IENT NAME:                                                                                                    | MEMBER_NAME                                                                                                    |                                                                                                    |                                                                                                    |
|                | LTH PLAN:                                                                                                    | HEALTH_PLAN_DESC                                                                                                    |                                                                                                    | rove based on the information provi                                                                                                    |
| Fo             | 3. Any supporting de                                                                                                    | ffice visit note<br>te since initial presentation                                                                                                    |                                                                                                    | oblem requiring imaging<br>orts that corroborate abnormali                                                                                                    |
| aal            | on/change w/ bowel or                                                                                                    | ation:<br>ag history of abdominal pain<br>urinary habits, relevant past<br>pelvic/rectal examinations; of                                                                                                    | medical history- bowe<br>diagnostic work-up- st                                                                                                    |                                                                                                    |
| b)             |                                                                                                    |                                                                                                    |                                                                                                    |                                                                                                    |
| ~,             | Provide the office visit                                                                                                    | examination, imaging or la                                                                                                    | boratory test:<br>t that documents the a                                                                                                    | bnormality found and any needed                                                                                                    |
|                | Provide the office visit<br>explanation of the relev<br><u>Suspicion of cancer:</u><br>Provide the office visit                                                                                                    | examination, imaging or la<br>note(s) or lab/imaging repor<br>ance to the request for abdor<br>(consultation notes indicating                                                                                                    | <u>boratory test:</u><br>t that documents the a<br>men/pelvis CT imagin<br>g rationale for suspicio                                                                                                    |                                                                                                    |
| c)             | Provide the office visit<br>explanation of the relev<br><u>Suspicion of cancer:</u><br>Provide the office visit<br>examination, diagnostic<br>possible malignancy<br><u>History of cancer:</u><br>Provide the office visit                                                                                                    | examination, imaging or la<br>note(s) or lab/imaging repor<br>rance to the request for abdou<br>(consultation notes indicating<br>/imaging reports indicating                                                                                                    | <u>boratory test:</u><br>t that documents the a<br>men/pelvis CT imagin<br>g rationale for suspicio<br>the relevance of an im<br>symptoms or issue and                                                                              | g<br>on of cancer, along with relevant<br>aging test in further evaluation of a<br>the history; report of the biopsy                                                                                                    |
| c)<br>d)       | Provide the office visit<br>explanation of the relev<br><u>Suspicion of cancer:</u><br>Provide the office visit<br>examination, diagnostic<br>possible malignancy<br><u>History of cancer:</u><br>Provide the office visit<br>and/or relevant treatme<br><u>Pre-operative evaluat</u><br>Provide the office visit<br>indications. It is usuall | examination, imaging or la<br>note(s) or lab/imaging repor<br>rance to the request for abdor<br>(consultation notes indicating<br>//imaging reports indicating<br>note describing the current s<br>not reports that will document<br>ion:<br>note/consultation by the sur                                                                | boratory test:<br>t that documents the a<br>men/pelvis CT imagin<br>g rationale for suspicio<br>the relevance of an im<br>symptoms or issue and<br>t the cell type of the ca<br>gical specialist indicati<br>operative evaluation w | g<br>on of cancer, along with relevant<br>aging test in further evaluation of a<br>the history; report of the biopsy<br>meer and treatment to date.<br>ing the operation planned and<br>rill be ordered by the surgeon in |
| c)<br>d)<br>e) | Provide the office visit<br>explanation of the relev<br><u>Suspicion of cancer:</u><br>Provide the office visit<br>examination, diagnostic<br>possible malignancy<br><u>History of cancer:</u><br>Provide the office visit<br>and/or relevant treatme<br><u>Pre-operative evaluat</u><br>Provide the office visit<br>indications. It is usuall | examination, imaging or la<br>note(s) or lab/imaging repor<br>rance to the request for abdor<br>/consultation notes indicating<br>/imaging reports indicating<br>note describing the current s<br>nt reports that will document<br>ion:<br>note/consultation by the sur<br>y expected that planned pre-<br>al scheduling so that the two | boratory test:<br>t that documents the a<br>men/pelvis CT imagin<br>g rationale for suspicio<br>the relevance of an im<br>symptoms or issue and<br>t the cell type of the ca<br>gical specialist indicati<br>operative evaluation w | g<br>on of cancer, along with relevant<br>aging test in further evaluation of a<br>the history; report of the biopsy<br>meer and treatment to date.<br>ing the operation planned and<br>rill be ordered by the surgeon in |

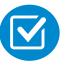

A fax is sent to the provider detailing what clinical information that is needed, along with a Fax Coversheet.

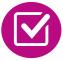

We stress the need to provide the clinical information as quickly as possible so we can make a determination.

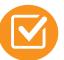

Determination timeframe begins after receipt of clinical information.

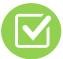

Failure to receive requested clinical information may result in non certification.

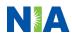

## Submitting Additional Clinical Information

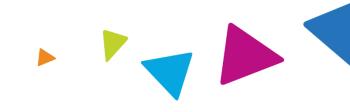

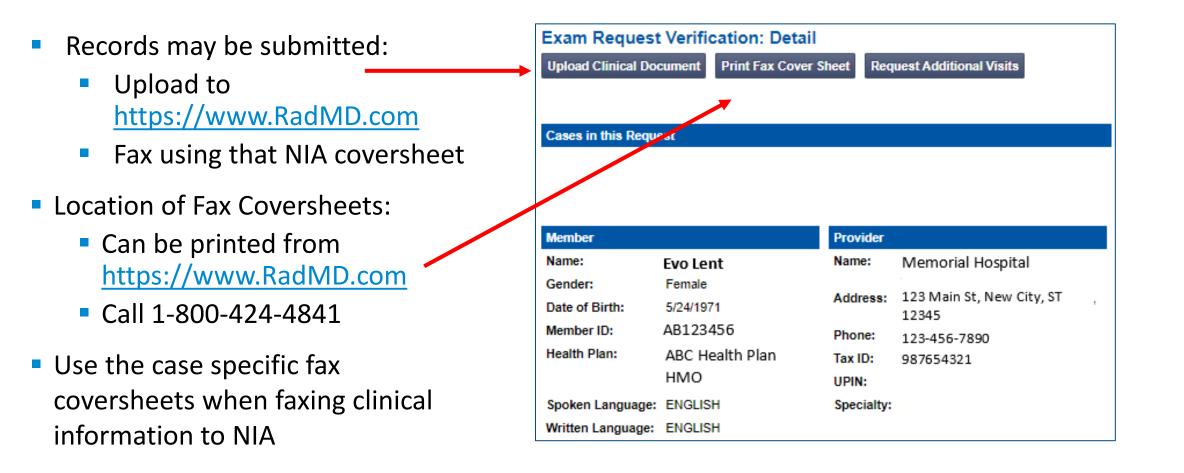

## **Clinical Review Process**

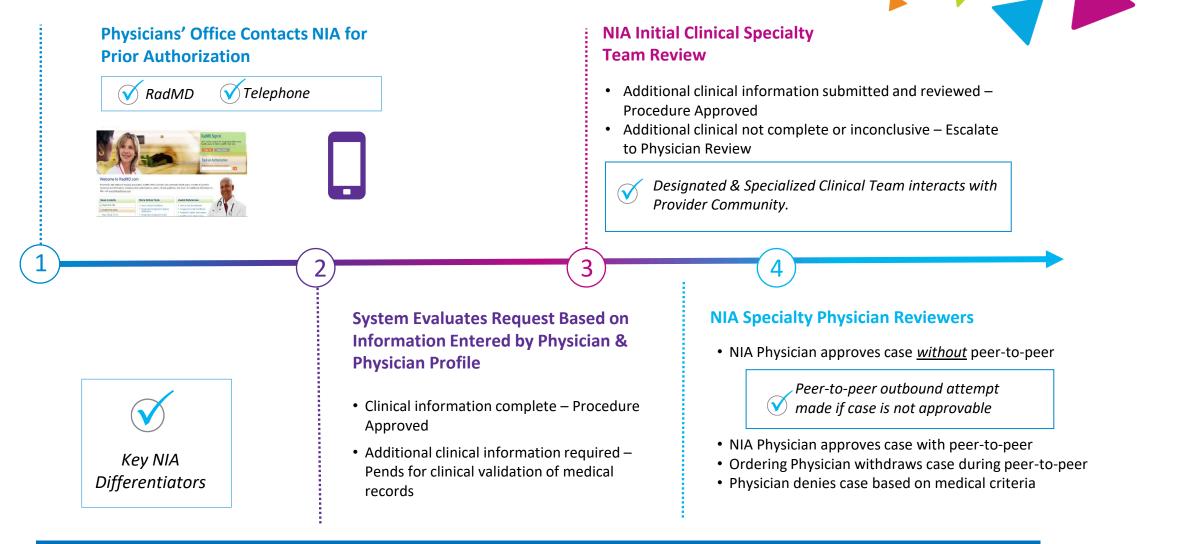

Generally the turnaround time for completion of these requests is within two business days upon receipt of sufficient clinical information

## NIA Urgent/Expedited Authorization Process

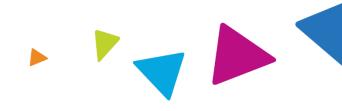

#### **Urgent/Expedited Authorization Process**

- If an urgent clinical situation exists (outside of a hospital emergency room) during business hours, please call NIA immediately.
- The NIA website <u>https://www.RadMD.com</u> cannot be used for medically urgent or expedited prior authorization requests during business hours. Those requests must be processed by calling the NIA call center at 1-800-424-4841.
- Turnaround time is within 1 Business day not to exceed 72 Calendar Hours.

## Notification of Determination

#### **Authorization Notification**

 Validity Period - Authorizations are valid for:

30 days from date of request

#### **Denial Notification**

- Notifications will include an explanation of what services have been denied and the clinical rationale for the denial
- A peer-to-peer discussion can be initiated once the adverse determination has been made.
- A re-review for Nevada Medicaid is available with new or additional information.
- Timeframe for re-review is 5 calendar days from the date of denial.
- In the event of a denial, providers are asked to follow the appeal instructions provided in their denial letter.
- Medicare re-opens are not available

### **Claims and Appeals**

#### **How Claims Should be Submitted**

- Rendering providers/Imaging providers should continue to send their claims directly to SilverSummit Healthplan.
- Providers are strongly encouraged to use EDI claims submission.
- Check on claims status by logging on to the SilverSummit Healthplan website at <u>https://silversummithealthplan.c</u> om

#### **Claims Appeals Process**

- In the event of a prior authorization or claims payment denial, providers may appeal the decision through SilverSummit Healthplan.
- Providers should follow the instructions on their nonauthorization letter or Explanation of Payment (EOP) notification.

### **Provider Tools**

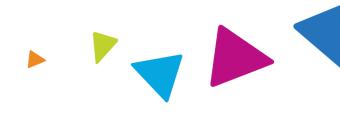

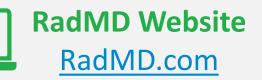

Available 24/7 (except during maintenance, performed every third Thursday of the month from 9 pm – midnight PST)

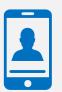

Toll-Free Number 1-800-424-4841 Available Monday - Friday 5:00 AM – 5:00 PM PST

- Request Authorization
- View Authorization Status
- View and manage Authorization Requests with other users
- Upload Additional Clinical Information
- View Requests for additional Information and Determination Letters
- View Clinical Guidelines
- View Frequently Asked Questions (FAQs)
- View Other Educational Documents

Interactive Voice Response (IVR)
 System for authorization tracking

#### NIA's Website https://www.RadMD.com

#### **RadMD Functionality varies by user:**

- Ordering Provider's Office View and submit requests for authorization.
- Rendering Provider Views approved, pended and in review authorizations for their facility. Ability to submit outpatient imaging requests on behalf of ordering provider.

#### Online Tools Accessed through <u>https://www.RadMD.com</u>:

- NIA's Clinical Guidelines
- Frequently Asked Questions
- Quick Reference Guides
- Checklist
- RadMD Quick Start Guide
- Claims/Utilization Matrices

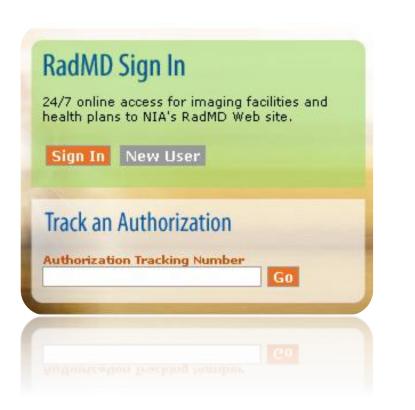

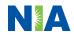

## Registering on RadMD.com To Initiate Authorizations

Everyone in your organization is required to have their own separate username and password due to HIPAA regulations.

#### STEPS:

- 1. Click the "New User" button on the right side of the home page.
- 2. Select "Physician's office that orders procedures"
- 3. Fill out the application and click the "Submit" button.
  - You must include your e-mail address in order for our Webmaster to respond to you with your NIAapproved username and password.

NOTE: On subsequent visits to the site, click the "Sign In" button to proceed.

Offices that will be both ordering and rendering should request ordering provider access, this will allow your office to request authorizations on RadMD and see the status of those authorization requests.

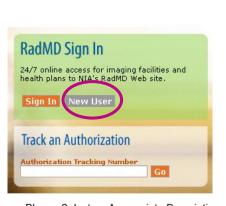

-- Please Select an Appropriate Description --Physician's office that orders procedures

(2)

3

Facility/office where procedures are performed Health Insurance company Cancer Treatment Facility or Hospital that performs radiation oncology procedures Physicians office that prescribes radiation oncology procedures Physical Medicine Practitioner (PT, OT, ST, Chiro, etc.)

| Application for a New Accour                                       | it                                                                         |                                                  |                                                                              |             |
|--------------------------------------------------------------------|----------------------------------------------------------------------------|--------------------------------------------------|------------------------------------------------------------------------------|-------------|
| Please fill out this form only f                                   | or yourself. Shared accounts are r                                         | not allowed.                                     |                                                                              |             |
| In order for your account to be a<br>ensure that emails from RadMD | activated, you must be able to receive<br>Support@magellanhealth.com can b | e emails from RadMDSupport@magell<br>e received. | anhealth.com. Please check with your email ad                                | ministrator |
| Which of the following best d<br>— Please select an appropriate    |                                                                            | Vhat about read-only                             | radiology offices                                                            |             |
| New Account User Information                                       | n                                                                          | Your Supervisor                                  |                                                                              |             |
| Choose a Username:                                                 |                                                                            |                                                  | ner or CEO of your company, the user's name/<br>the supervisor's name/email. | email       |
| First Name:                                                        | Last Name:                                                                 | First Name:                                      | Last Name:                                                                   |             |
|                                                                    |                                                                            |                                                  |                                                                              |             |
| Phone:                                                             | Fax:                                                                       | Phone:                                           | Email:                                                                       |             |
|                                                                    |                                                                            |                                                  |                                                                              |             |
| Email:                                                             | Confirm Email:                                                             |                                                  |                                                                              |             |
| Company Name:                                                      | Job Title:                                                                 |                                                  |                                                                              |             |
|                                                                    |                                                                            |                                                  |                                                                              |             |
| Address Line 1:                                                    | Address Line 2:                                                            |                                                  |                                                                              |             |
|                                                                    |                                                                            |                                                  |                                                                              |             |
| City:                                                              | State:                                                                     |                                                  |                                                                              |             |
|                                                                    | [State]                                                                    | •                                                |                                                                              |             |
| Zip:                                                               |                                                                            |                                                  |                                                                              |             |
|                                                                    |                                                                            |                                                  |                                                                              |             |
|                                                                    |                                                                            |                                                  |                                                                              |             |
|                                                                    |                                                                            | Submit                                           |                                                                              |             |
|                                                                    |                                                                            |                                                  |                                                                              |             |

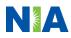

Allows Users the ability to view all approved, pended and in review authorizations for facility IMPORTANT • Everyone in your organization is required to have their own separate username and password due to HIPAA regulations.

> Designate an "Administrator" for the facility who manages the access for the entire facility.

#### **STEPS:**

- 1. Click the "New User" button on the right side of the home page.
- 2. Select "Facility/office where procedures are performed"
- 3. Fill out the application and click the "Submit" button.
  - You must include your e-mail address in order for our Webmaster to respond to you with your NIA-approved username and password.
- 4. New users will be granted immediate access.

NOTE: On subsequent visits to the site, click the "Sign In" button to proceed.

If you have multiple staff members entering authorizations and you want each person to be able to see all approved, pended and in review authorizations, they will need to register for a rendering username and password. Each user will need to complete an application on RadMD. This will allow users to see all approved, pended and in review authorizations under your Tax ID Number. Rendering access will also allow facility to submit outpatient imaging requests on behalf of ordering provider.

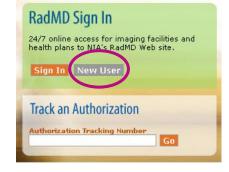

-- Please Select an Appropriate Description --Physician's office that orders procedures Facility/office where procedures are performed Health Insurance company Cancer Treatment Facility or Hospital that performs radiation oncology procedures Physicians office that prescribes radiation oncology procedures Physical Medicine Practitioner (PT, OT, ST, Chiro, etc.)

#### Application for a New Account Please fill out this form only for yourself. Shared

Job Title

[State]

Address Line

Company Name

Address Line 1

City:

in order for your account to be activated, you must be able to receive emails from RadMDSupport@magellanhealth.com. Please check with your email administrator to ensure that emails from RadMDSupport@magellanhealth.com. Please check with your email administrator to ensure that emails from RadMDSupport@magellanhealth.com. Please check with your email administrator to ensure that emails from RadMDSupport@magellanhealth.com. Please check with your email administrator to ensure that emails from RadMDSupport@magellanhealth.com. Please check with your email administrator to ensure that emails from RadMDSupport@magellanhealth.com. Please check with your email administrator to ensure the following best describes your company?
Facility/office/lab where procedures are performed

New Account User Information

Your Supervisor

Choose a Username:

First Name:
Last Name:
First Name:
Last Name:
First Name:
First Name:
First Name:
First Name:
First Name:
First Name:
First Name:
First Name:
First Name:
First Name:
First Name:
First Name:
First Name:
First Name:
First Name:
First Name:
First Name:
First Name:
First Name:
First Name:
First Name:
First Name:
First Name:
First Name:
First Name:
First Name:
First Name:
First Name:
First Name:
First Name:
First Name:
First Name:
First Name:
First Name:
First Name:
First Name:
First Name:
First Name:
First Name:
First Name:
First Name:
First Name:
First Name:
First Name:
First Name:
First Name:
First Name:
First Name:
First Name:
First Name:
First Name:
First Name:
First Name:
First Name:
First Name:
First Name:
First Name:
First Name:
First Name:
First Name:
First Name:
First Name:
First Name:
First Name:
First Name:
First Name:
First Name:
First Name:
First Name:
First Name:
First Name:
First Name:
First Name:
First Name:
First Name:
First Name:
First Name:
First Name:
First Name:
First Name:
First Name:
First Name:
First Name:
First Name:
First Name:
First Name:
First Name:
First Name:
First Name:
First Name:
First Name:
First Name:
First Name:
First Name:
First Name:
First Name:
Fi

Facility Tax ID #

Your Tax IDs:

[none]

Add

### RadMD Enhancements

NIA offers a **Shared Access** feature on our <u>RadMD.com</u> website. Shared Access allows ordering providers to view authorization requests initiated by other RadMD users within their practice.

|                                                    |                          | Provider Resources | User | ▼ |
|----------------------------------------------------|--------------------------|--------------------|------|---|
| Request                                            | Resources and Tools      |                    |      |   |
| Exam or specialty procedure                        | Shared Access            |                    |      |   |
| (including Cardiac, Ultrasound, Sleep Assessment)  | Clinical Guidelines      |                    |      |   |
| Physical Medicine<br>Initiate a Subsequent Request | Request access to Tax ID |                    |      |   |
| Radiation Treatment Plan                           | News and Updates         |                    |      |   |
| Pain Management                                    |                          |                    |      |   |
| or Minimally Invasive Procedure                    |                          |                    |      |   |
| Spine Surgery or Orthopedic Surgery                |                          |                    |      |   |
| Genetic Testing                                    |                          |                    |      |   |
|                                                    |                          |                    |      |   |
|                                                    | Login As Username:       | Login              |      |   |
| Request Status                                     |                          |                    |      |   |
| Search for Request                                 | Tracking Number:         | Search             |      |   |
| View All My Requests                               | Forgot Tracking          | Number?            |      |   |

If practice staff is unavailable for a period of time, access can be shared with other users in the practice. They will be able to view and manage the authorization requests initiated on <u>RadMD.com</u>, allowing them to communicate with members and facilitate treatment.

## When to Contact NIA

Providers:

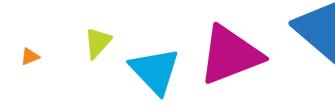

| Initiating or<br>checking the status<br>of an authorization<br>request | <ul> <li>Website, <u>https://www.RadMD.com</u></li> <li>Toll-free number 1-800-424-4841 - Interactive Voice Response (IVR) System</li> </ul> |
|------------------------------------------------------------------------|----------------------------------------------------------------------------------------------------|
| Initiating a<br>Peer-to-Peer<br>Consultation                           | <ul> <li>Call 1-800-424-4811</li> </ul>                                                                                                    |
| <b>Provider Service Line</b>                                           | <ul> <li><u>RadMDSupport@Evolent.com</u></li> <li>Call 1-800-327-0641</li> </ul>                                                             |
| Provider Education<br>requests or<br>questions specific<br>to NIA      | <ul> <li>Debbie Patterson<br/>Provider Relations Manager<br/>1-800-450-7281 Ext. 74799<br/><u>dpatterson@Evolent.com</u></li> </ul>          |

### RadMD Demonstration

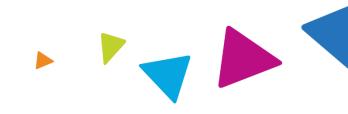

### **Confidentiality Statement**

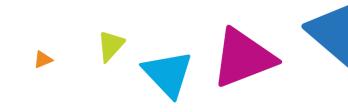

The information presented in this presentation is confidential and expected to be used solely in support of the delivery of services to SilverSummit Healthplan members. By receipt of this presentation, each recipient agrees that the information contained herein will be kept confidential and that the information will not be photocopied, reproduced, or distributed to or disclosed to others at any time without the prior written consent of SilverSummit Healthplan and Evolent Health, LLC.

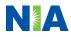

# Thanks

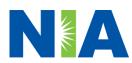